## **ASSIGNMENT FOR DC VACATION (2022-2023)**

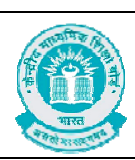

**CLASS - IX** 

## **SUBJECT - IT**

- 1. What do you mean by Touch Typing?
- 2. Explain the main types of key available in Keyboard.
- 3. Write the difference between Backspace and Delete Key.
- 4. What do you understand by Home Keys and Guide Keys?
- 5. Explain the different common action performed by mouse.

6. Write the keys name which is pressed by Left Hand Little / Pinky, Ring, Middle and Index finger.

7. Write the keys name which is pressed by Right Hand Little / Pinky, Ring, Middle and Index finger.

- 8. Write a short note on Word Processing Software with Example.
- 9. Write the steps to change the word (from 'Mohan' to 'Sohan') in whole document.
- 10. Write all the menu name available in OO Writer.
- 11. Write a short note on Header and Footer in a document.
- 12. Write the steps to change the size of a picture in a document.
- 13. Explain any 5 formatting option related to text.
- 14. Write a short note on Spreadsheet Software with Example.
- 15. Write any 2 methods to start / open Open Office Calc.
- 16. Define the following components of Open Office Calc Window:
	- a) Title Bar

- b) Menu Bar
- c) Toolbar
- d) Name Box / Cell Address
- e) Formula Bar
- f) Worksheet
- g) Row
- h) Column
- i) Active Cell

17. Write any 3 methods to change the content of a cell.

- 18. Write all the menu name available in OO Calc.
- 19. Write the steps to save a workbook in OO Calc.
- 20. Write the shortcut key for the following in Open Office Writer:

 $\bullet\hspace{-0.2em}\bullet\hspace{-0.2em}\bullet\hspace{-0.2em$ 

- a) New
- b) Open
- c) Save
- d) Save As
- e) Close
- f) Print
- g) Exit
- h) Undo
- i) Repeat
- j) Cut
- k) Copy
- l) Paste

 $\begin{array}{c} \bullet\hspace{-0.6cm}0\hspace{-0.6cm}0\$ 

- m) Paste Special
- n) Select All
- o) Find & Replace
- p) To insert table
- q) Superscript
- r) Subscript
- s) Bold
- t) Italic
- u) Underline
	- v) Align Left (Paragraph)
	- w) Align Right (Paragraph)
	- x) Centered (Paragraph)
- y) Justified (Paragraph)
- z) Spelling and Grammar